# **Panasonic**

## 取扱説明書

2011年度版 HDDナビ全国地図データ更新キット **HS400用** 

# 品 番: **CA-HDL113D**

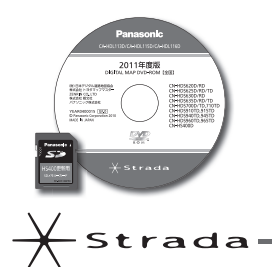

対応機種 CN-HS400D

#### 対応 OS

Windows<sup>®</sup>7 Windows<sup>®</sup>XP Windows<sup>®</sup>Me Windows® 98

Windows Vista® XP Windows® 2000 Windows<sup>®</sup>98SF

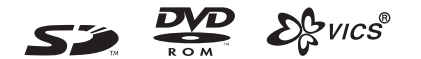

#### **ご使用の前に、「 安全上のご注意 」 を必ずお読みください。**

このたびは、パナソニック製品をお買い上げいただき、まことにありがとうございます。

●本説明書およびカーナビゲーションの説明書をよくお読みのうえ、正しく安全にお使いください。

●お読みになったあとは、大切に保管してください。

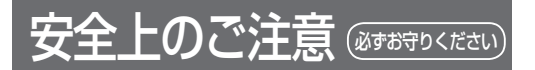

人への危害、財産の損害を防止するため、必ずお守りいた だくことを説明しています。

■ 誤った使い方をしたときに生じる危害や損害の程度を 説明しています。

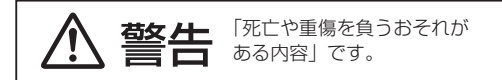

#### ■ お守りいただく内容を次の図記号で説明しています。

# してはいけない内容です。 実行しなければならない内容です。

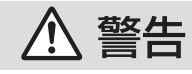

#### 運転者は走行中に操作したり、画像や 表示を注視しない 必ず安全な場所に停車し、サイドブレーキを

引いた状態でご使用ください。 交通事故の原因になります。

メモリーカードは、乳幼児の手の 届くところに置かない

誤って飲み込むおそれがあります。万一飲み 込んだと思われるときは、すぐに医師にご相談 ください。

## ルート案内中でも、常に、実際の 交通規制に従う

交通事故の原因になります。

#### 内容物の確認

万一不備な点がございましたら、お買い上げの販売店へ お申し付けください。

- DIGITAL MAP DVD-ROM (パソコン用地図ディスク) **● 更新セットアップ用 SD メモリーカード**
- ●年度更新作業申込書兼承諾書 ● 2011 年度更新済シール ●取扱説明書(本書)
- 

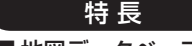

- 地図データベースを更新
	- ・一般道レーンデータが全国約103000件に増加
- ・一般道方面看板が全国約77000件に増加 ・2010年度の索引情報を収録※
- ・高速・有料道路情報は2010年4月開通分まで対応 ・2010年4月現在の市町村合併に対応
- ※2010 年 1 月版のタウンページ、ハローページの データに更新

2010 年 5 月版のトヨタマップマスター住所索引 データに更新

#### 免責事項について

- ●この地図データは、調査・作成時期などの都合で、 現状のものと異なる場合があります。また、その後 の道路の変更、施設・住所の移転、住居表示の変更 があった部分については、現状のものと異なる場合 があります。
- ●この地図データを業務用に使用することはできません。 ●この地図データがお客様の特定の目的に適合する
- ことを当社は保証するものではありません。 ●この地図データの誤字・脱字・位置ずれなどの表記
- または内容の誤りに対して、取り替え、代金の返却 はいたしかねます。
- ●この地図データにより、お客様にいかなる損害が発生 したとしても、当社は一切の責任を負いかねます。
- ●このディスクおよびSDメモリーカードの内容を無断 で複製、複写または変更することを禁止します。 お客様の複製、複写または変更による損害に関して、 当社は一切の責任を負いかねます。
- メディアの取り扱い
- ●ディスクの汚れ、ゴミ、傷やピックアップレンズの 汚れなどで、ディスクの読み込みが悪くなり、バー ジョンアップできない場合があります。そのときは お買い上げの販売店にご相談ください。
- ●ケースから出し入れするときは、ディスクの記録面や SD メモリーカードの端子面に指紋、傷を付けないで ください。
- ●ラベル面に紙などを貼ったり、傷を付けたりしない でください。
- ●長時間使用しないときは、汚れ、ゴミ、傷、そり等 を避けるため必ずケースに保管してください。
- ●長時間直射日光のあたる場所、湿気やゴミ、ほこり の多い場所、車のシートやダッシュボード上に放置し ないでください。
- ●ディスクを曲げないでください。

#### お知らせ

- ●このデジタルマップ DVD-ROM は、パナソニック
- カーナビゲーションシステム CN-HS400D 専用です。
- ●この地図データの内容は、予告なく変更することがあります。

## 使用上のお願い

#### ■ 本製品について

- 更新セットアップ用 SD メモリーカードをナビゲー ションに挿入してナビゲーションの電源を入れたら、 中断することはできません。必ず年度更新を完了させ てください。年度更新を完了させるまで、ナビゲー ションとして使用できません。
- 本製品で年度更新できるナビゲーションは、1台のみ です。(2 台以上のナビゲーションを年度更新するに は、更新する台数分だけお買い求めください。)
- ●年度更新以外の目的で本製品を使用しないでくだ さい。年度更新ができなくなる恐れがあります。
- 更新セットアップ用 SD メモリーカードは、年度更新 完了後も、通常の SD メモリーカードとしてお使いに ならずに、大切に保管してください。 (何らかの理由で、ナビゲーションの地図データや プログラムが破損・消失した際に、リカバリーする ための備えとして必要です。)

#### パソコンの設定・動作環境について ( パソコンの取扱説明書も併せてご覧ください)

- ●常駐ソフトは、すべて終了させてください。
- ●スクリーンセーバーは「なし」に設定してください。 ● 電源設定は、すべての項目を「なし」(電源を切ら ない)に設定してください。
- ●年度更新中に、他の USB 機器をパソコンに接続しな いでください。年度更新が中断される恐れがあります。
- ●外付けの DVD-ROM ドライブをお使いの場合は、 年度更新に時間がかかる場合があります。 また、パソコンの動作環境により、年度更新にかか る時間は異なります。[約 4 時間(3 ~ 5 時間)]※ ※パソコンの設定やお使いの環境によっては、5 時間 以上かかる場合もあります。
- Windows® Me/Windows® 98SE/
- Windows® 98 をお使いの場合は
- ●動作環境により、年度更新が正常に行われない場合 があります。そのときは、お買い上げの販売店また はお客様ご相談センターにご相談ください。

#### お知らせ゚

- SD ロゴは SD-3C,LLC の商標です。
- は、財団法人道路交通情報通信システムセンター の商標です。
- Windows, Windows Vistaは、米国Microsoft Corporation の米国およびその他の国における登録商標です。
- カーナビゲーションシステムの個人情報について ナビゲーションには、電話番号検索などの機能を利用する ため、50 音順電話帳 ( ハローページ ) および職業別電話帳 ( タウンページ ) に掲載されております公開電話番号登録者 氏名、電話番号、住所の個人情報が使用されています。 当該個人情報に対するお問い合わせなどにつきましては、 下記の窓口までご連絡ください。

#### お客様で相談センター

電話 00 0120-50-8729 フリーダイヤル受付 9:00 ~ 17:00/365 日

#### ■ お気に入りジャンルの設定について

 年度更新すると、お気に入りジャンルの設定がナビ お買い上げ時の設定に戻ります。更新前にメモを取り、 再度設定を行ってください。

## 年度更新時のご注意

- 年度更新を行う場合、あらかじめナビゲーション本体を ダッシュボードから取りはずしてください。
- ●取りはずし・取り付けはお客様ご自身で行うか、お買い 上げの販売店にご相談ください。( 販売店にて取りはずし・ 取り付けを行う際の費用はお客様のご負担となります。)
- ●取りはずし・取り付けにまつわるトラブルや損害につき ましては補償いたしかねます。
- ●詳しくはお買い上げの販売店にご相談ください。

#### ■ ご自宅で更新作業を行う際のご注意

- USB ケーブルでナビゲーションとパソコンを接続して 使用するには、専用の PC リンクソフトをパソコンに インストールする必要があります。PC リンクソフトは地 図データ更新キットの地図ディスクに収録されています。
- 以前、年度更新に使用したことがあるパソコンや、当社ダ ウンロードサイトから PC リンクソフトをダウンロードし、 インストールされたパソコンには、すでに PC リンクソフ トはインストールされています。
- PC リンクソフト対応 OS: Windows® 7/Windows Vista®/Windows® XP/ Windows® 2000/Windows® Me/ Windows®98SE/Windows®98<sup>\*</sup>
	- ※ Windows® 98 では、OS 側の問題でスタンバイ状態 から復帰後、USB デバイスを正しく認識しないなどの 不具合が発生する場合があります。Windows®98を 使用する場合には、スタンバイモードにならないように OS 側 (Windows®98) の設定を変更してください。
- Mac OS をお使いの方へ:パソコンとナビゲーション本体 のUSB接続はMac OSに対応していません。更新の際は「パ ナセンス」にお送りいただく方法をご利用ください。

#### ■ パナセンスで更新作業をご依頼される場合

● お客様よりお預かりしたナビゲーション本体につきま しては、細心の注意を払って更新作業を行いますが、 運送中の衝撃や更新作業時のトラブルなどでデータな どが消去された場合の補償はいたしかねます。

#### ■ 更新作業全般に関するご注意

- お客様ご自身で HDD カバーを取りはずすなどの行為 は故障の原因となりますので、絶対におやめください。
- ●お客様または第三者がナビゲーションおよび地図 データ更新キットの使用を誤ったとき、ナビゲーション が静電気・電気的なノイズの影響を受けたときなどに、 ナビゲーションに登録されていた情報 (登録ポイント など ) が変化・消失した場合、その内容の補償はできま せん。年度更新の前に、ナビゲーションに登録されて いる大切な情報 ( 登録ポイントなど ) は、万一に備えて、 SD メモリーカードに保存したり、メモなどをとって おくことをお奨めします。
- 地図データの更新で道路や地形に変化があった場合、 インテリジェントルートデータなど、変化のあった 地域に関連するルートや地点のデータが消去される 場合があります。ご了承ください。

## バージョンアップする

## 1. 準備する

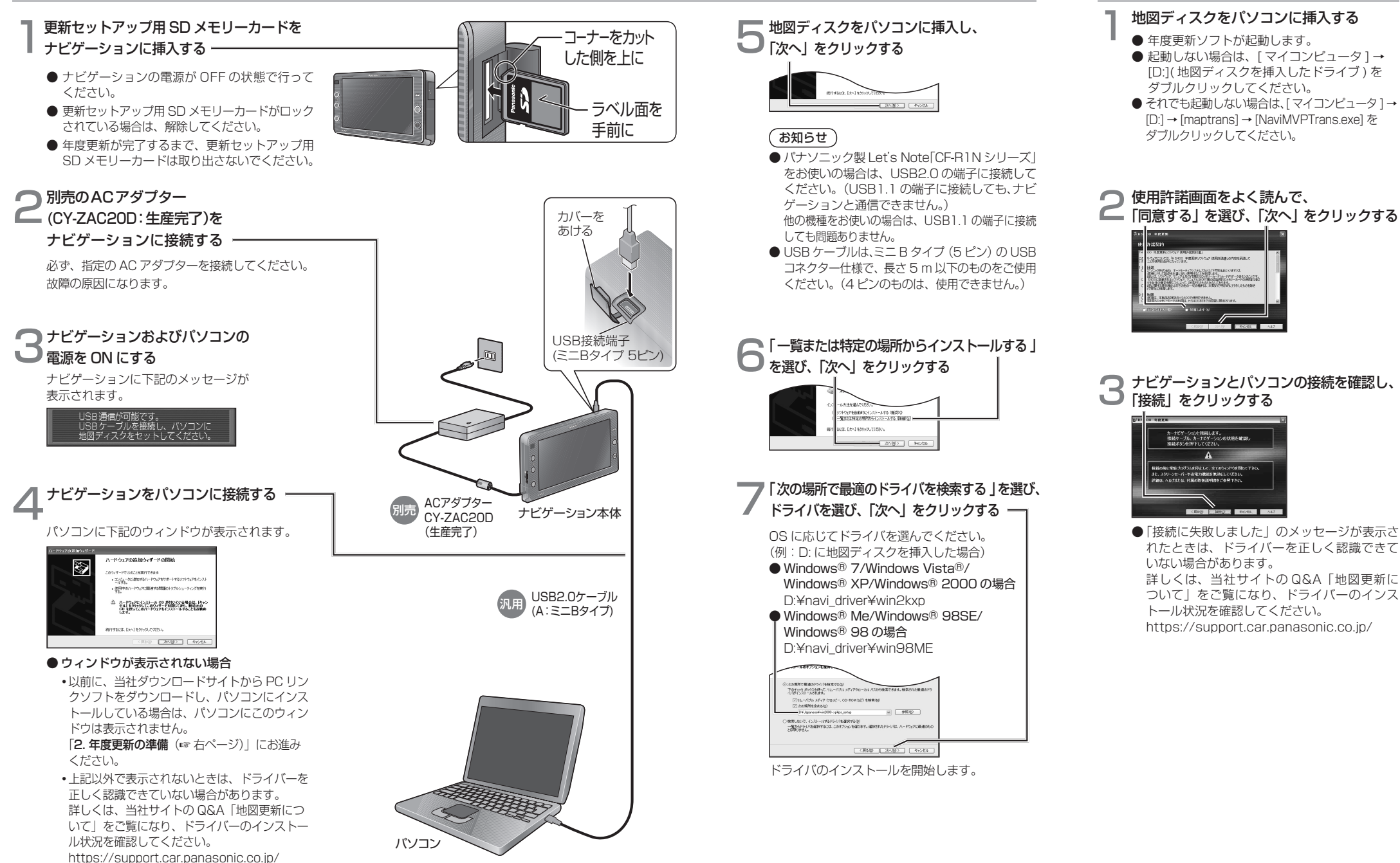

 2. 年度更新の準備

## 3. 年度更新

ナビゲーションに下記のメッセージが表示されていること を確認してください。 USB通信中です。<br>電源を切らずにお待ちください。

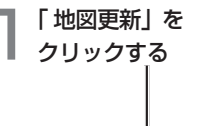

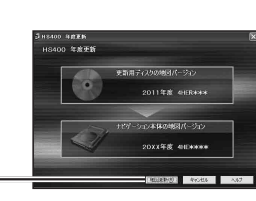

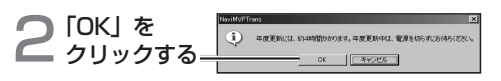

年度更新を開始します。

● 年度更新中はナビゲーションとパソコンの電源 を切らないでください。[約4時間(3〜5時間)] ( ノートパソコンの場合は、途中で電池が切れな いように AC アダプターを使用してください。)

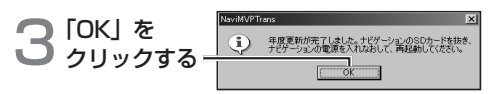

上の画面が表示されない場合は、年度更新が正常 に終了していません。もう一度手順 1 からやりな おしてください。

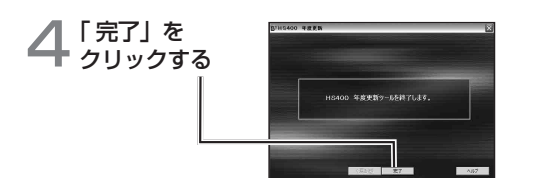

#### 年度更新が完了したら

ナビゲーションとパソコンの接続をはずす。

- ナビゲーションの電源を OFF にする。
- ナビゲーションから更新セットアップ用 SD メモリー カードを抜く。
- ナビゲーションの電源を ON にする。
	- バージョンアップ完了後、自動的に地図データが 更新されます。
	- インテリジェントルートのデータがある場合は、 データの変換を行います。(数分かかる場合が あります。)

#### 2011 年度更新済シールをナビゲーション本体に貼って ください。

## ジャンル一覧

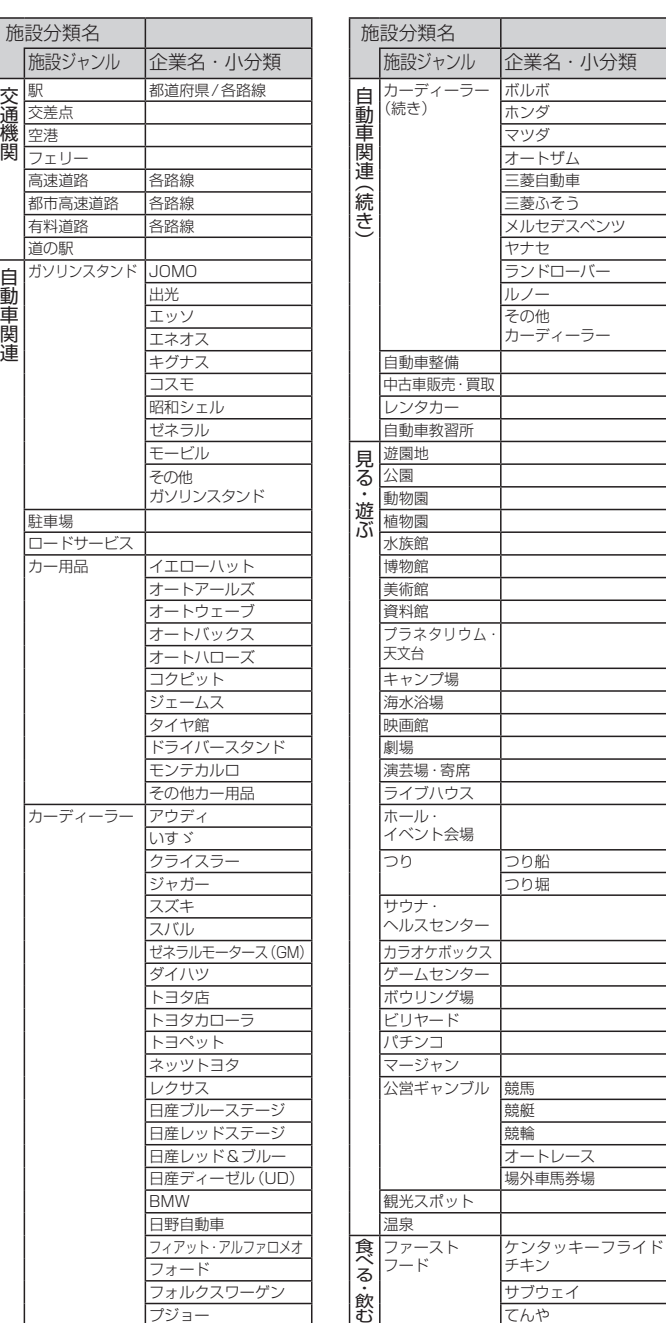

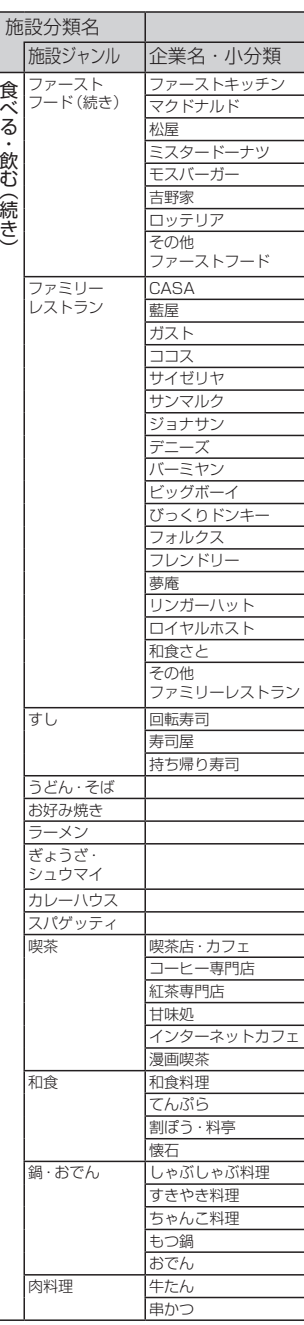

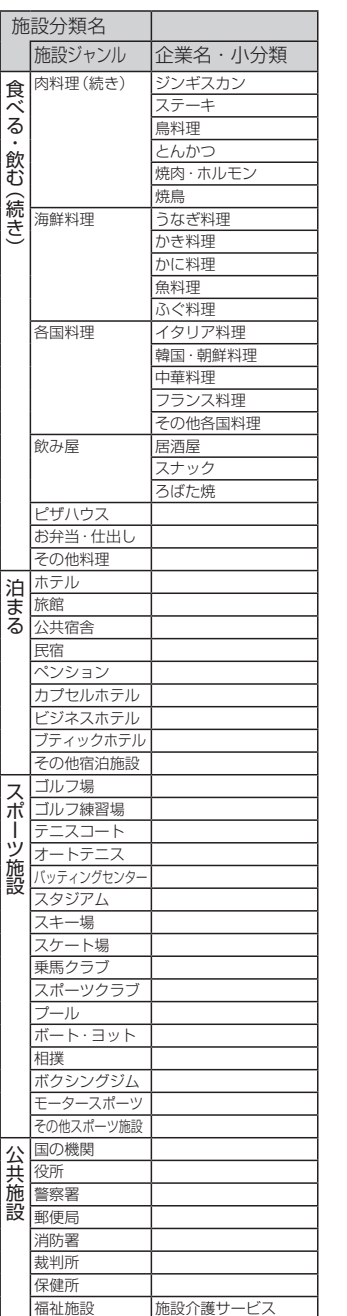

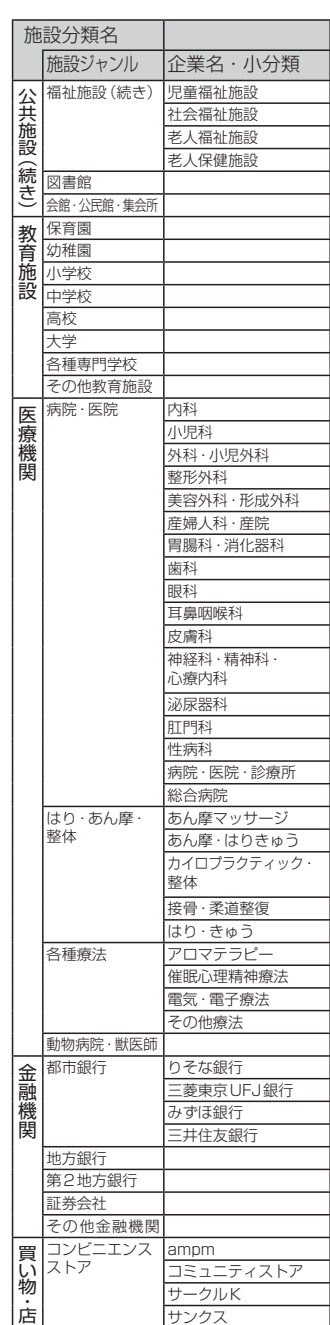

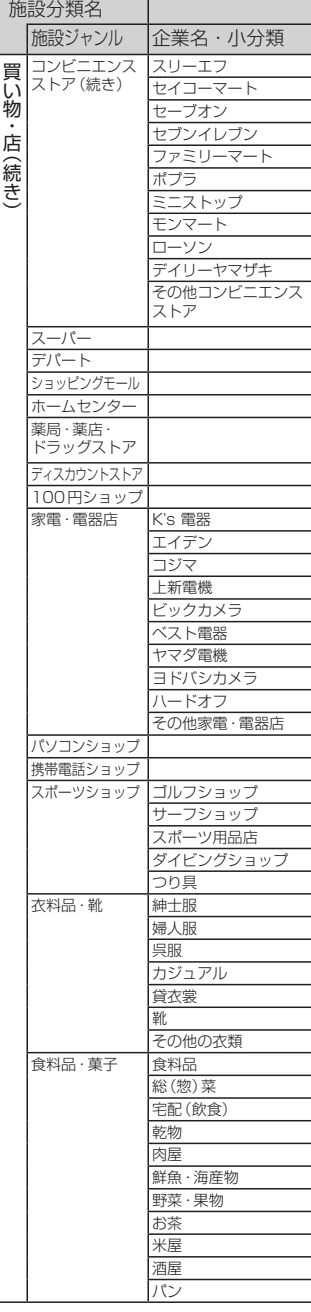

● 企業名は、2010年3月現在

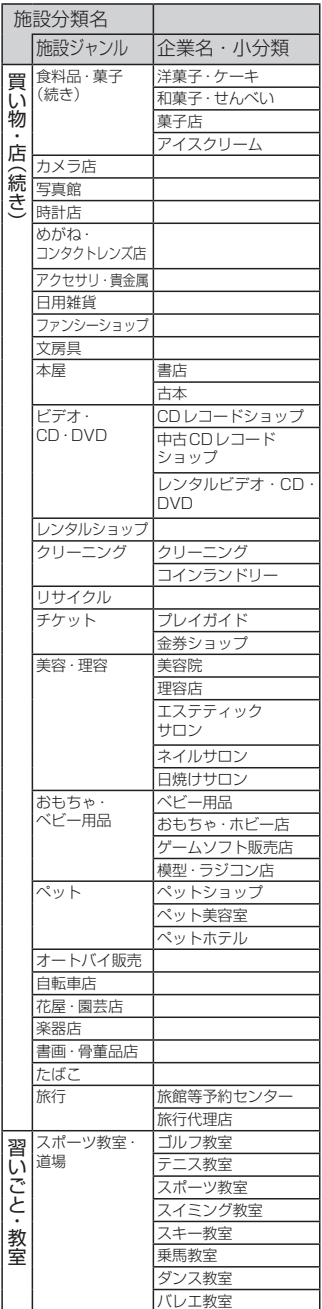

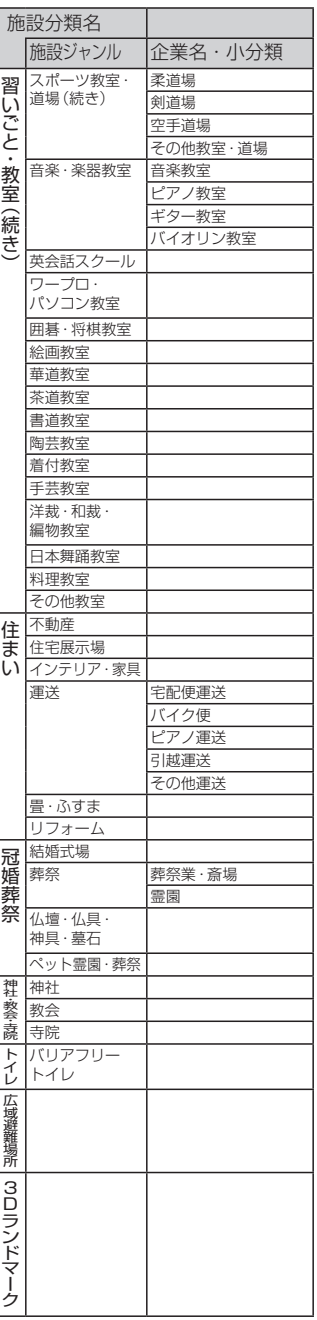

### ●ドライビングバーチャルシティマップ収録地域

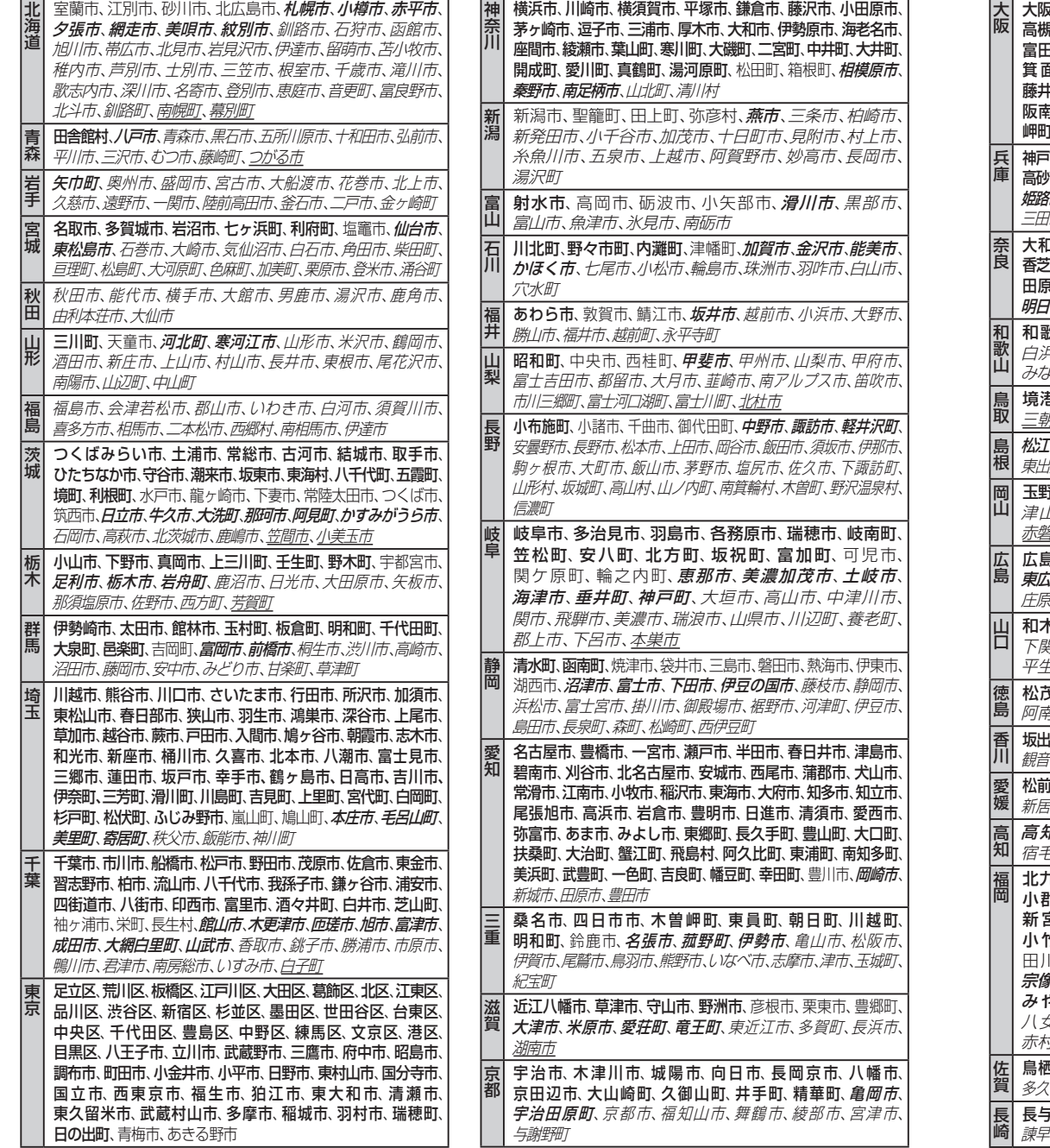

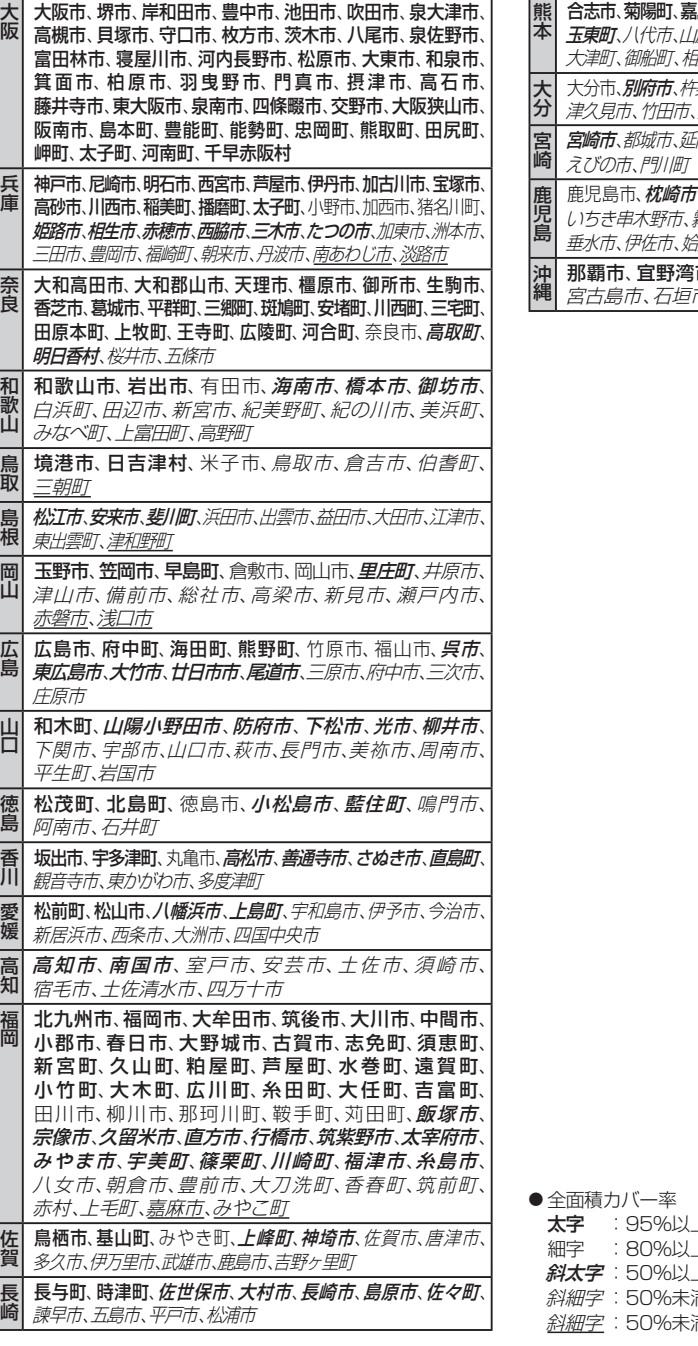

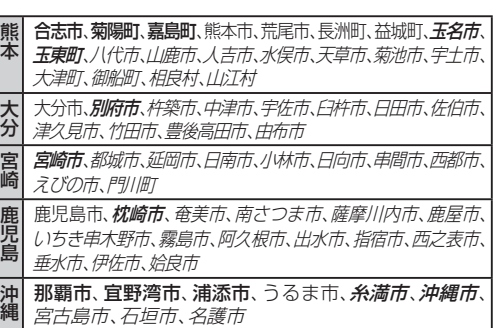

**太字** :95%以上 細字 :80%以上 *斜太字* : 50%以上 :満 [中心部 (役所) を含む] :満 [中心部 (役所) を含まない]

#### ●地図データベースについて

●いかなる形式においても著作者に無断でこの全部または一部を複製し、利用することを固く禁じます。

- ●この地図の作成にあたっては、国土交通省国土地理院発行の 5 万分の 1 地形図および 2.5 万分の 1 地形図を使用しま した。(測量法第 30 条に基づく成果使用承認 平 3 総使第 55 号)
- ●この地図の作成にあたっては、国土情報整備事業の一環として国土交通省国土地理院において作成された、国土数値情報 を使用しました。
- ●この地図の作成にあたっては、(財)日本デジタル道路地図協会発行の全国デジタル道路地図データベースを使用しました。 (測量法第 44 条に基づく成果使用承認 93-046)
- ●この地図に使用している交通規制データは、道路交通法および警察庁の指導に基づき全国交通安全活動推進センターが 公開している交通規制情報を使用して、(株)トヨタマップマスターが作成したものを使用しています。
- ●この地図に使用している交通規制データは、2009 年 3 月現在のものです。本データが現場の交通規制と違う場合は、 現場の交通規制標識・標示等にしたがってください。
- ●この地図に使用している交通規制データを無断で複写複製、加工または改変することはできません。
- ●この地図に使用している ETC に関するデータは、スマートインターチェンジ(スマート IC)には対応していません。
- ●この地図に使用しているガイド情報のグルメ、スキー、キャンプのデータは、(株)昭文社の情報に基づき作成したものを 使用しています。
- ●この地図に使用している広域避難場所のデータは、国際航業(株)が各自治体の 2009 年8月時点の防災情報に基づき 作成したものを使用しています。
- ●本地図データは、(財)日本デジタル道路地図協会、(株) ゼンリン、(株) 昭文社、(株)トヨタマップマスターの地理 情報に基づいて、パナソニック(株)が 2010年9月に作成したものです。
- ●住所索引データは、(株)トヨタマップマスターが作成したものを使用しています。
- ●公開電話番号および登録者のデータは、(株)トヨタマップマスターが、ハローページの電話帳(個人・法人含む)および タウンページに収録の約 3000 万件のデータに基づき作成したものを使用しています。
- ©2010 財団法人 日本デジタル道路地図協会
- ◎2010 パナソニック (株) & (株) ゼンリン & (株) サムスィング & (株) 昭文社 & (株) ジオサイエンス & 国際航業 ( 株 ) & ( 株 ) トヨタマップマスター

#### パナソニック株式会社 オートモーティブシステムズ社

〒 224–8520 横浜市都筑区池辺町 4261 番地

#### お客様ご相談ヤンター

● フリーダイヤル 00 0120-50-8729 受付 9:00 ~ 17:00/365 日 ● ナビダイヤル\* ■■ 0570-09-1265(携帯電話など)  $\bullet$  F A  $X^*$ 045–938–1573 受付 9:00 ~ 17:00 (土・日・祝日・当社休日を除く) ※ ご利用の際の通信料は、お客様のご負担となります。